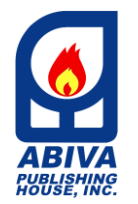

*My Computer 1: Getting Started with the Basics*

TEL. (632) 8710245 to 49 / 87406603 Locals 226 / 228 EMAIL: [wecare@abiva.com.ph](mailto:wecare@abiva.com.ph) Copyright 2020 ABIVA PUBLISHING HOUSE, INC. All rights reserved.

*Dear Teacher,*

Greetings from Abiva Publishing House, Inc.!

Thank you for adopting our textbook/s. Your chosen series titles come with functional teachers guides that provide you with a detailed curriculum map per grade level. For your reference, we are providing you below some important keys to understanding and using the components, terminologies, and abbreviations found in this teacher's companion tool.

We hope you will find the following curriculum map most helpful in your daily planning and teaching tasks. Do suggest other ways we can make your chosen Abiva textbook/s more attuned to your needs as a teacher. You may send us your comments through our official email address at [wecare@abiva.com.ph.](mailto:wecare@abiva.com.ph)

Happy teaching!

#### **ABIVA PUBLISHING HOUSE, INC.**

#### *Curriculum Map Components and Content Sources*

*Disclaimer: Key Stage Standards, Grade Level Standards, Content Standards, Performance Standards, and K to 12 Learning Competencies are taken directly from the worktext and teachers guide as there is no EPP/TLE curriculum guide for grade 1.*

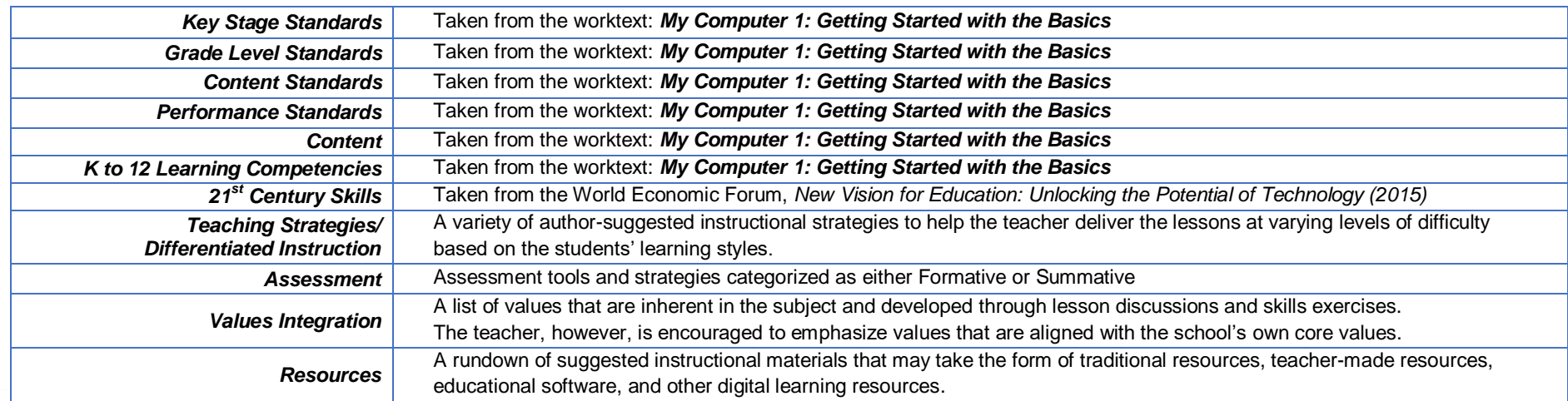

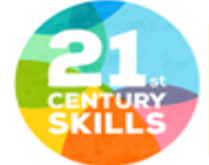

LEARNING SKILLS (Competencies): Communication - Collaboration - Critical thinking/problem solving - Creativity LITERACY SKILLS (Foundation Literacies): Literacy and numeracy - Scientific literacy - ICT literacy - Financial literacy - Cultural literacy - Civic literacy LIFE SKILLS (Character Qualities): Initiative · Persistence · Adaptability · Curiosity · Leadership · Social and cultural awareness · Career · Work ethics

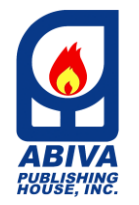

*My Computer 1: Getting Started with the Basics*

TEL. (632) 8710245 to 49 / 87406603 Locals 226 / 228 EMAIL: [wecare@abiva.com.ph](mailto:wecare@abiva.com.ph) Copyright 2020 ABIVA PUBLISHING HOUSE, INC. All rights reserved.

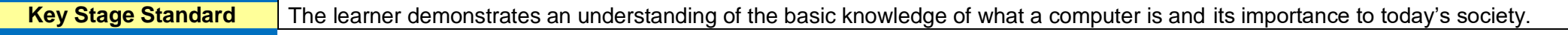

**Grade Level Standard** The learner demonstrates basic knowledge and skills in using a computer, opening a program, and saving work in a computer.

# *1st Quarter*

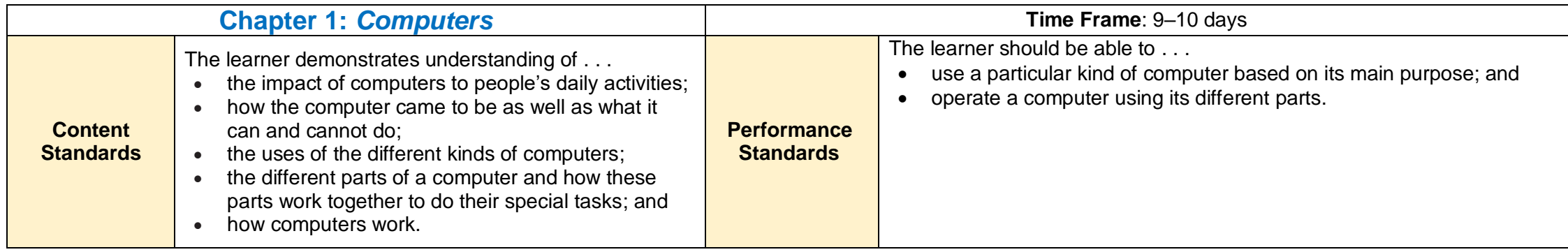

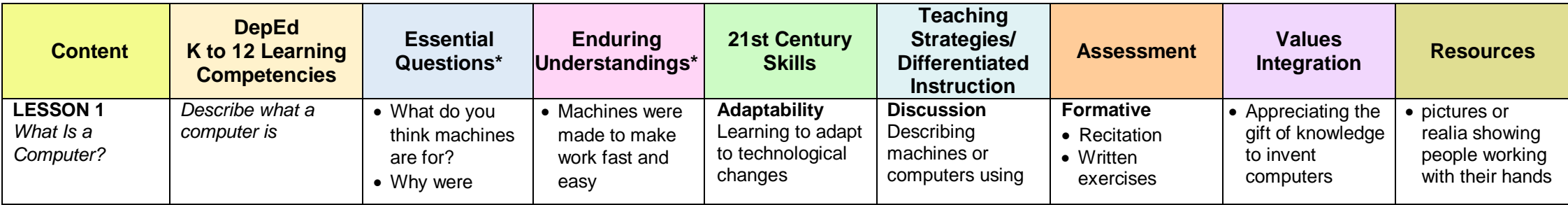

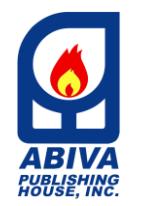

*My Computer 1: Getting Started with the Basics*

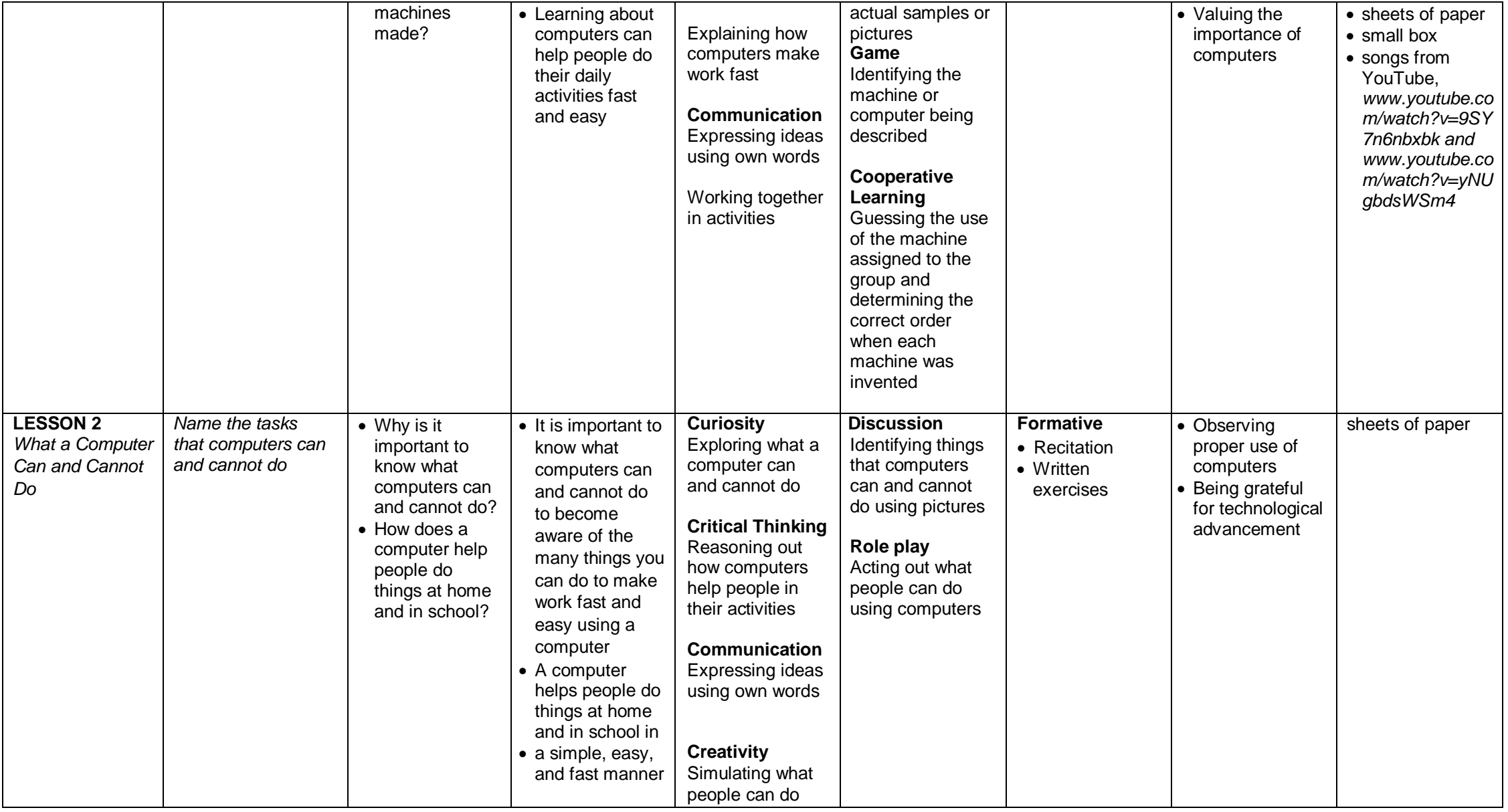

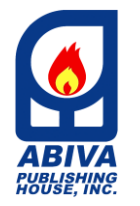

*My Computer 1: Getting Started with the Basics*

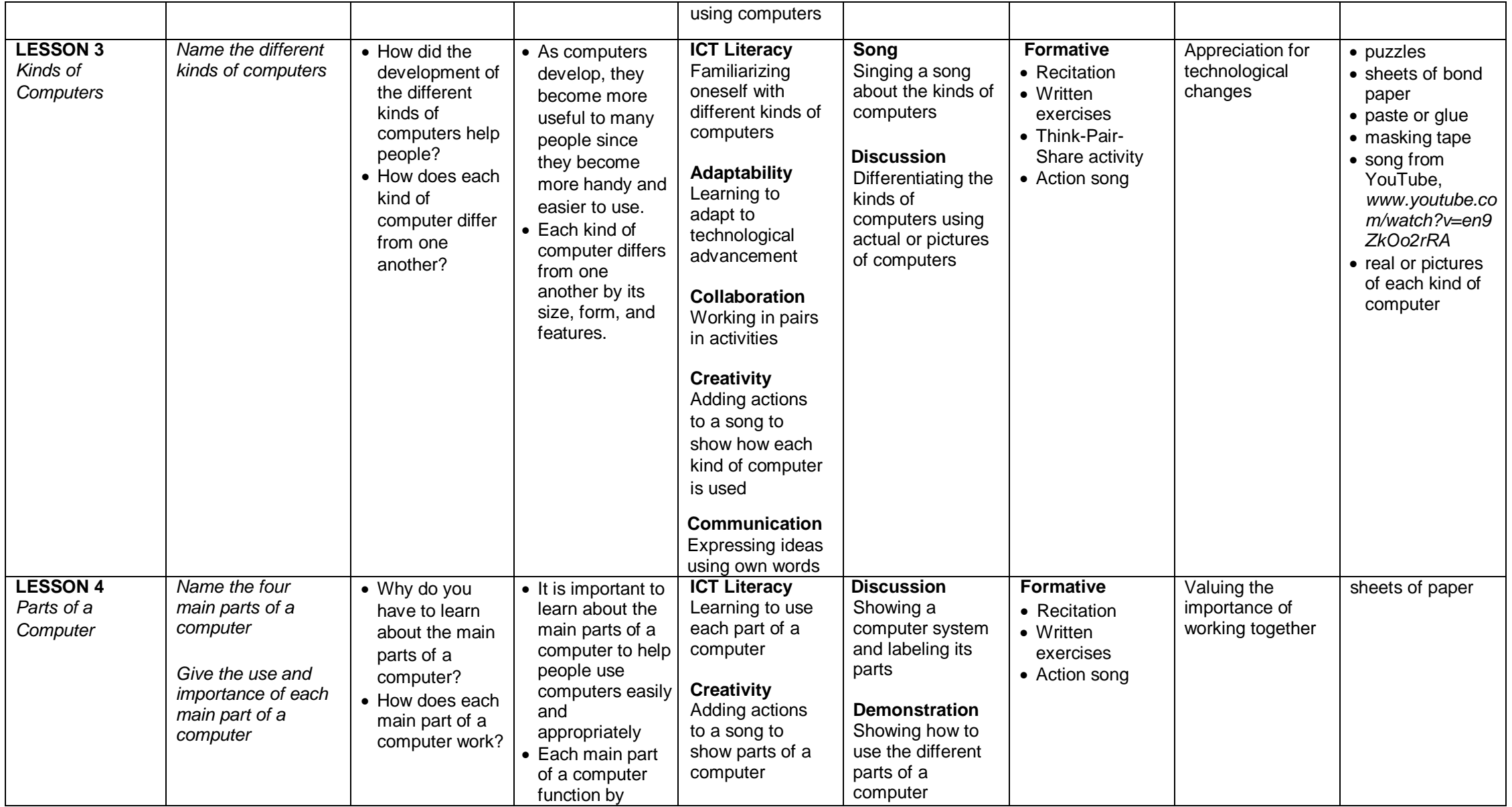

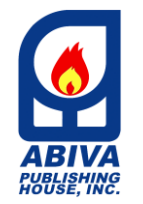

*My Computer 1: Getting Started with the Basics*

TEL. (632) 8710245 to 49 / 87406603 Locals 226 / 228 EMAIL: [wecare@abiva.com.ph](mailto:wecare@abiva.com.ph) Copyright 2020 ABIVA PUBLISHING HOUSE, INC. All rights reserved.

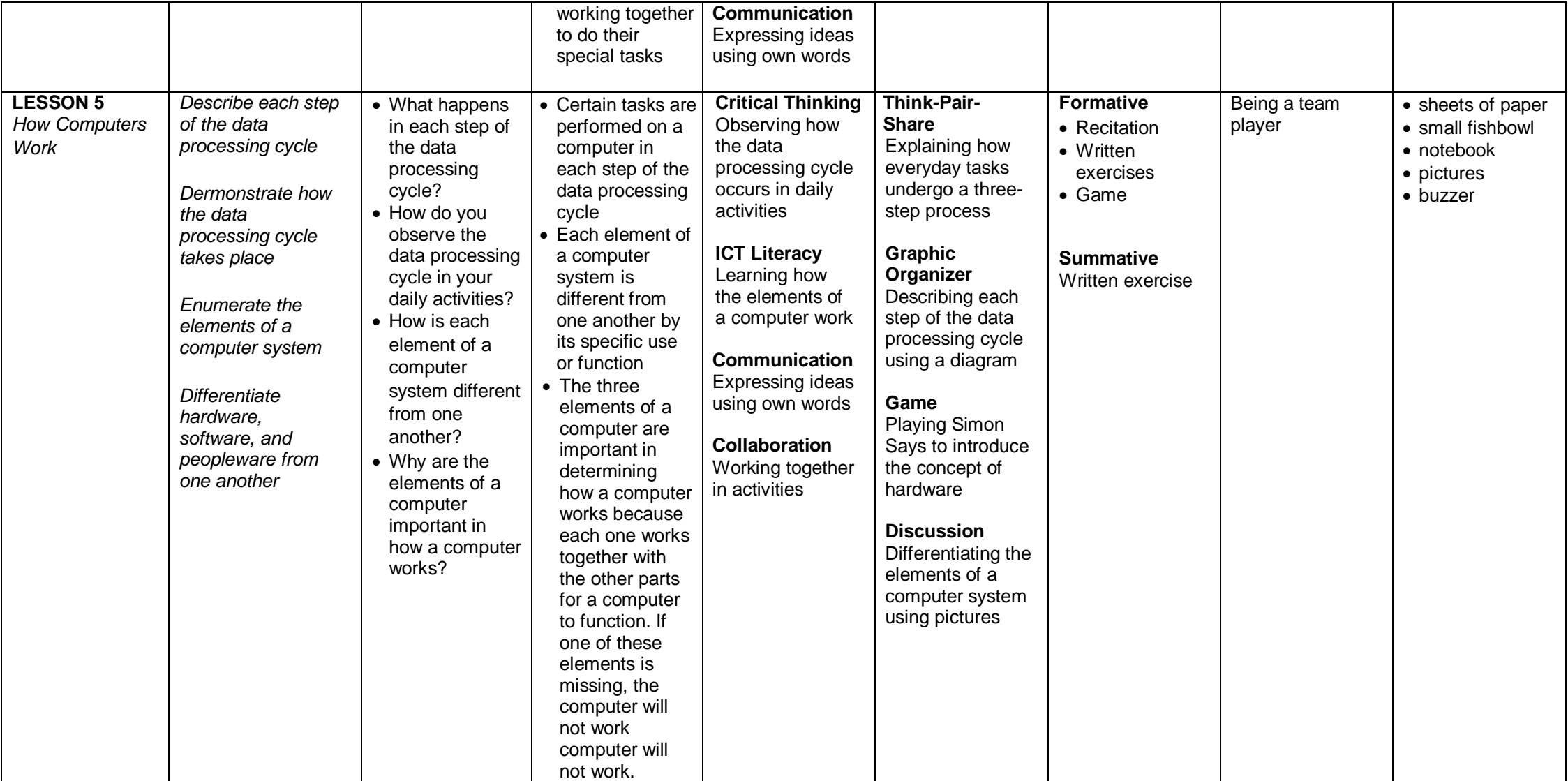

*\*Note: This column are add-ons components provided by the author/s.*

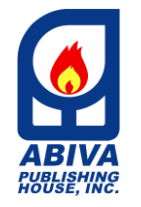

*My Computer 1: Getting Started with the Basics*

TEL. (632) 8710245 to 49 / 87406603 Locals 226 / 228 EMAIL: [wecare@abiva.com.ph](mailto:wecare@abiva.com.ph) Copyright 2020 ABIVA PUBLISHING HOUSE, INC. All rights reserved.

# *2nd Quarter*

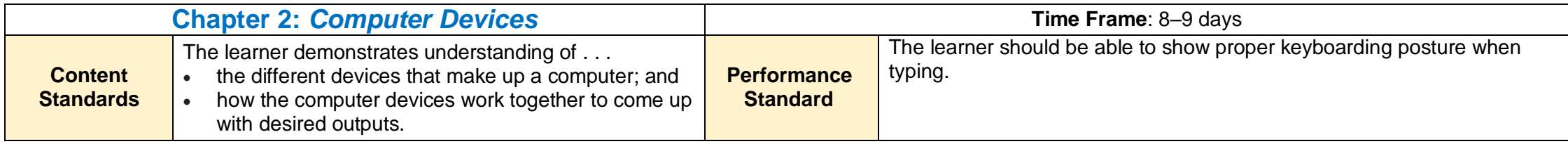

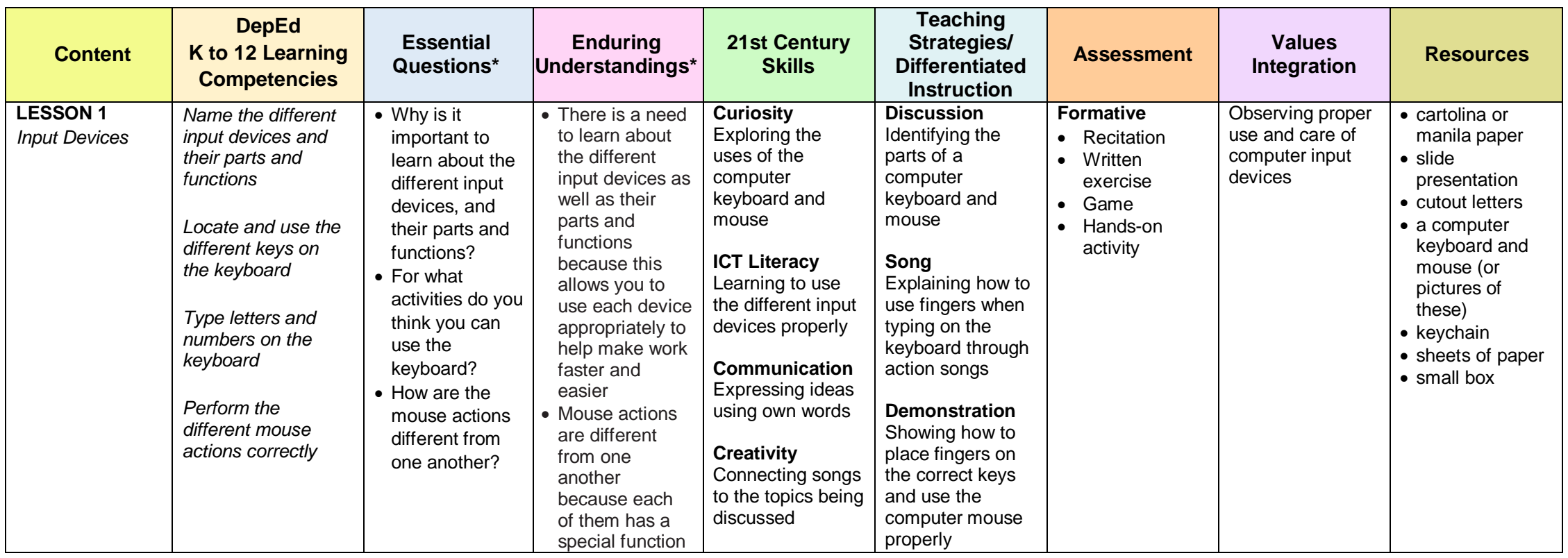

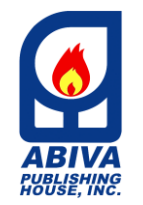

*My Computer 1: Getting Started with the Basics*

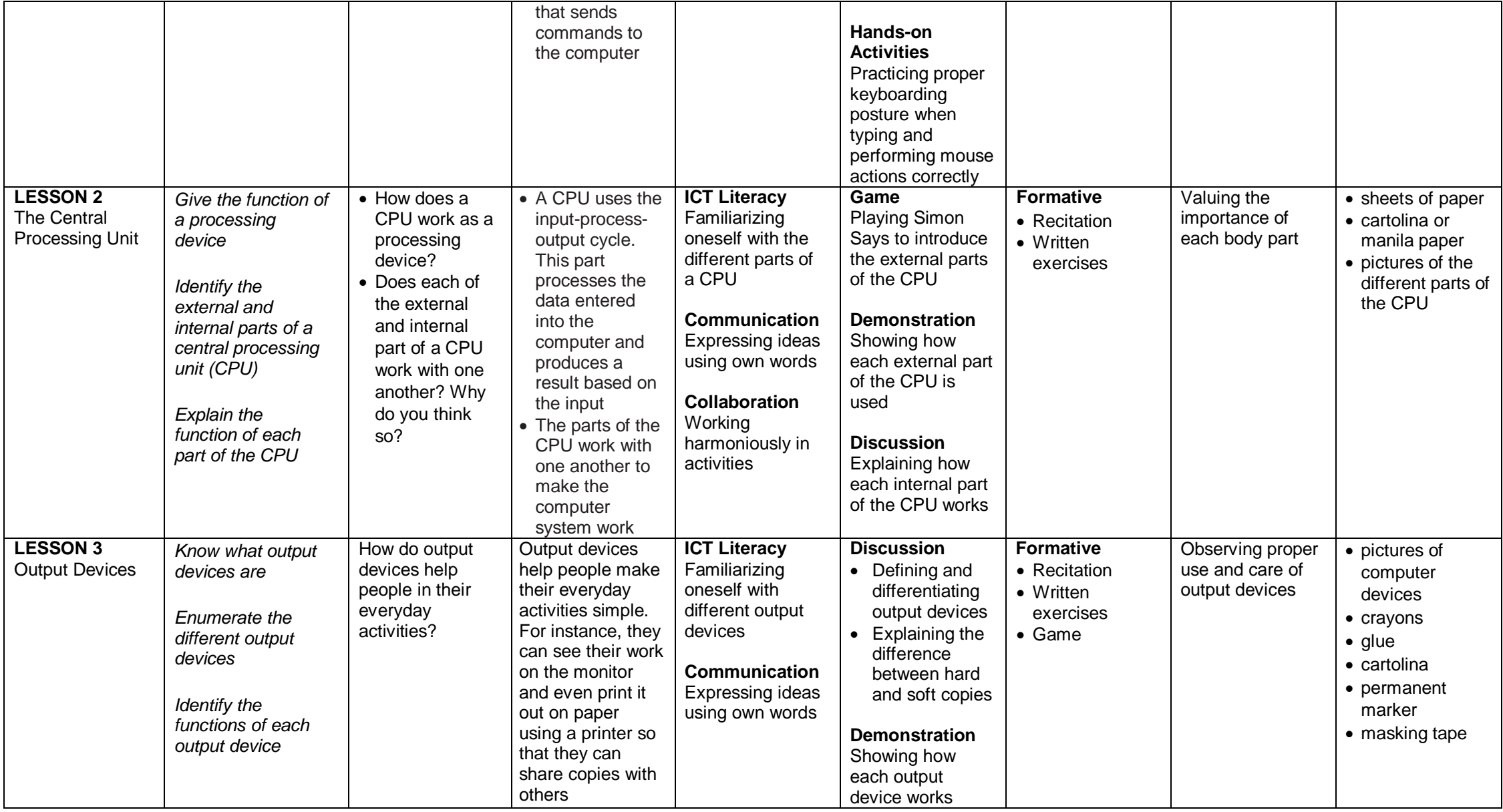

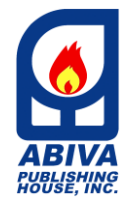

*My Computer 1: Getting Started with the Basics*

TEL. (632) 8710245 to 49 / 87406603 Locals 226 / 228 EMAIL: [wecare@abiva.com.ph](mailto:wecare@abiva.com.ph) Copyright 2020 ABIVA PUBLISHING HOUSE, INC. All rights reserved.

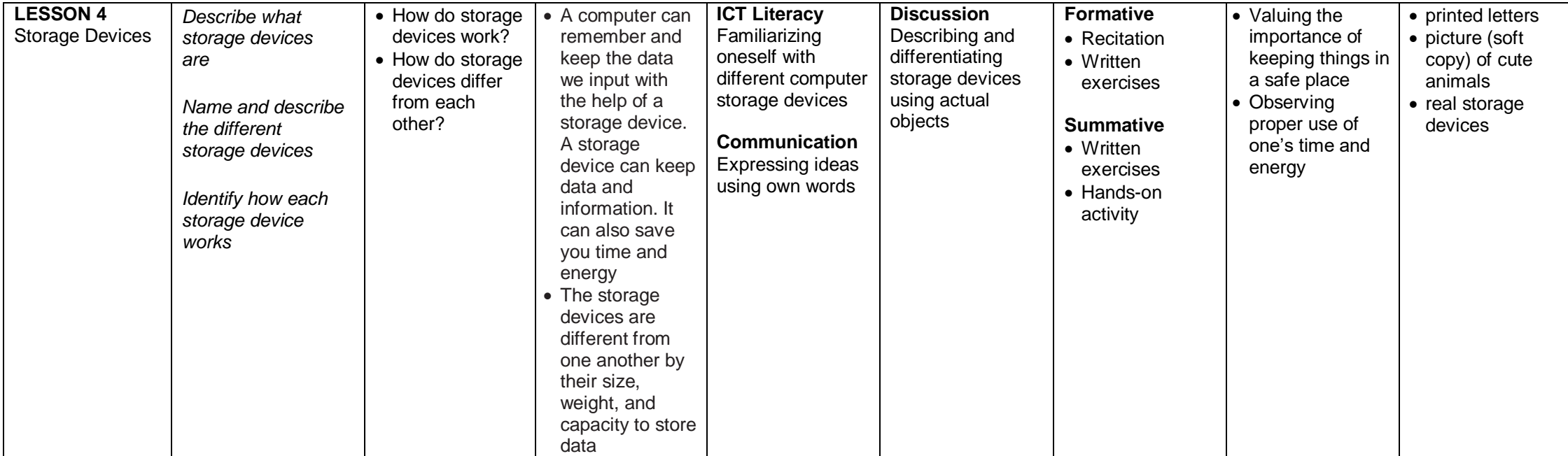

*\*Note: This column are add-ons components provided by the author/s.*

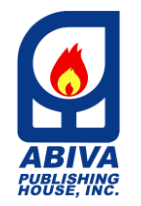

*My Computer 1: Getting Started with the Basics*

TEL. (632) 8710245 to 49 / 87406603 Locals 226 / 228 EMAIL: [wecare@abiva.com.ph](mailto:wecare@abiva.com.ph) Copyright 2020 ABIVA PUBLISHING HOUSE, INC. All rights reserved.

# *3rd Quarter*

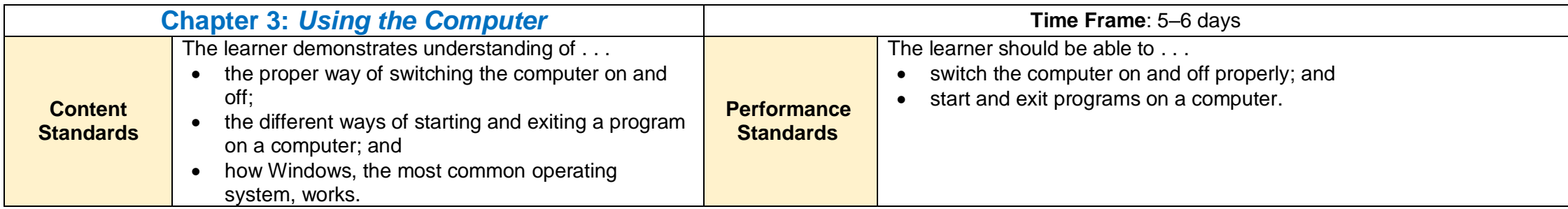

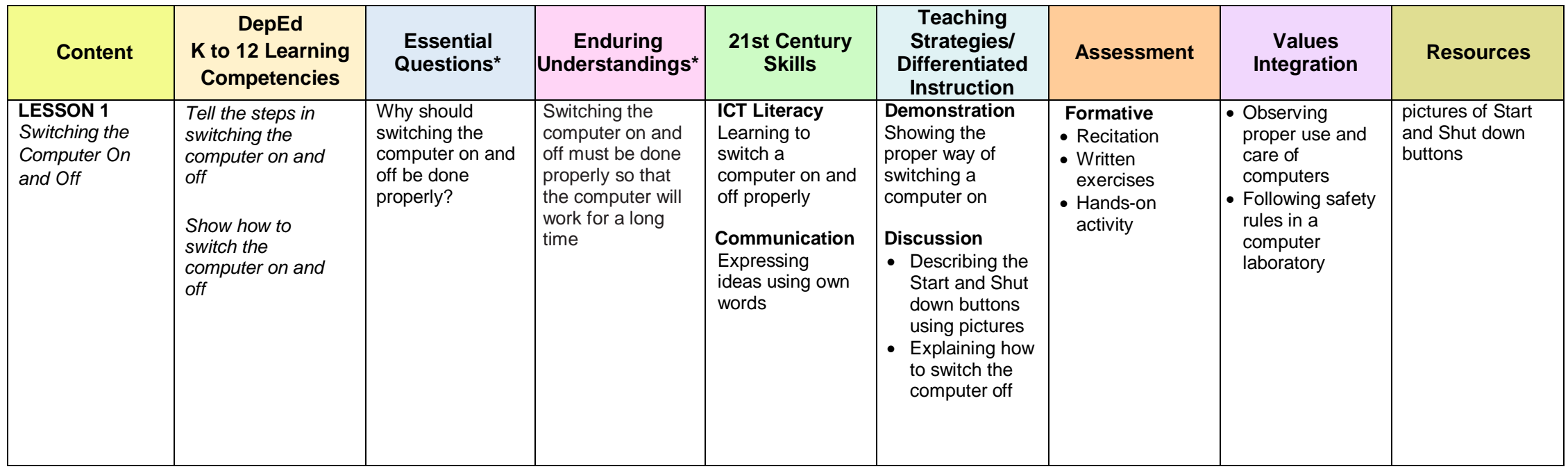

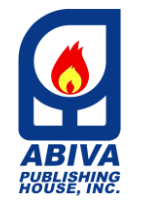

**LESSON 2** 

### **CURRICULUM MAP**

*My Computer 1: Getting Started with the Basics*

TEL. (632) 8710245 to 49 / 87406603 Locals 226 / 228 EMAIL: [wecare@abiva.com.ph](mailto:wecare@abiva.com.ph) Copyright 2020 ABIVA PUBLISHING HOUSE, INC. All rights reserved.

**Hands-on Activity** Switching the computer on and off properly *Starting Windows Describe what an operating system is Tell how Windows functions as an operating system Identify the parts of a Windows screen Demonstrate how to start Microsoft Word or any program in different ways Name the parts of the Microsoft Word window* What does an operating system do for a computer? • What do you think are the different ways to open a program in a computer, such as Microsoft Word? • An operating system is a software put into a computer. It tells the parts of a computer what to do. It also makes sure that all the parts of a computer work well together so that the data processing cycle can take place. There are many ways to start or open a program in a computer. You can start Microsoft Word by clicking the Start button or using the Search bar on the desktop. **ICT Literacy** Becoming skilled at starting different programs in a computer **Communication Expressing** ideas using own words **Collaboration** Working harmoniously in activities **Graphic Organizer** Discussing how an operating system works in a computer using a diagram **Discussion** • Describing the parts of a Windows screen using pictures • Labeling the parts of a Microsoft Word window **Demonstration** Showing how to use the Start button and the Search bar in opening Microsoft Word **Hands-on Activity Formative Recitation Summative**  • Recitation • Written exercises • Helping or cooperating with classmates • Practicing responsible use of the different computer software • Following safety rules in a computer laboratory • sheets of paper • small box • picture of a Windows screen

> Opening and exiting programs in a computer

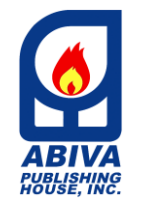

*My Computer 1: Getting Started with the Basics*

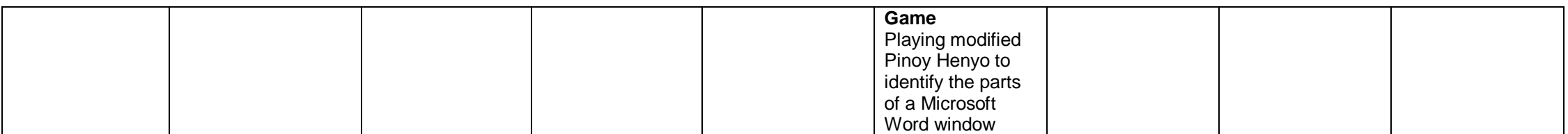

*\*Note: This column are add-ons components provided by the author/s.*

# *4th Quarter*

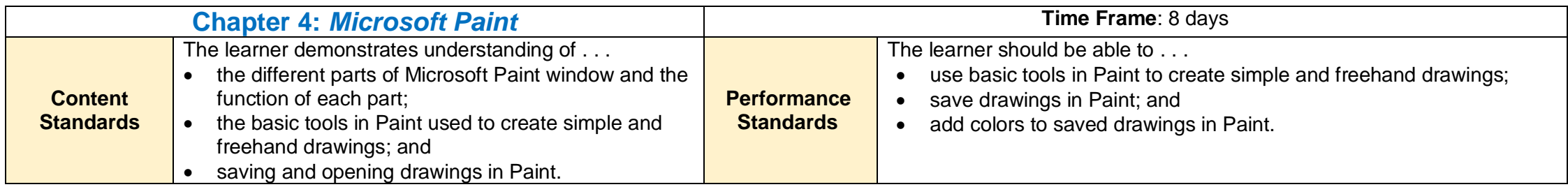

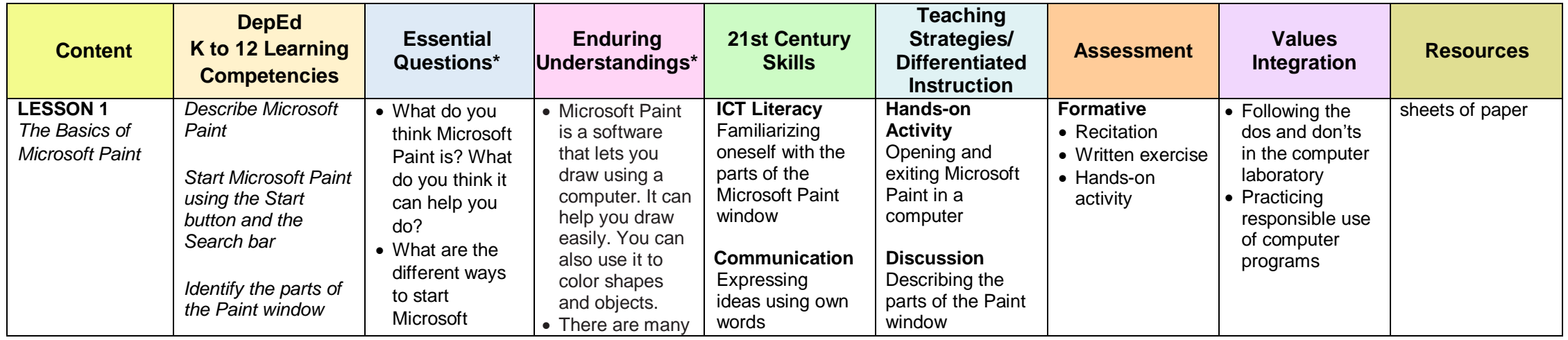

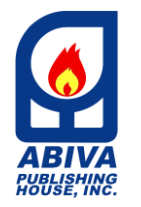

*My Computer 1: Getting Started with the Basics*

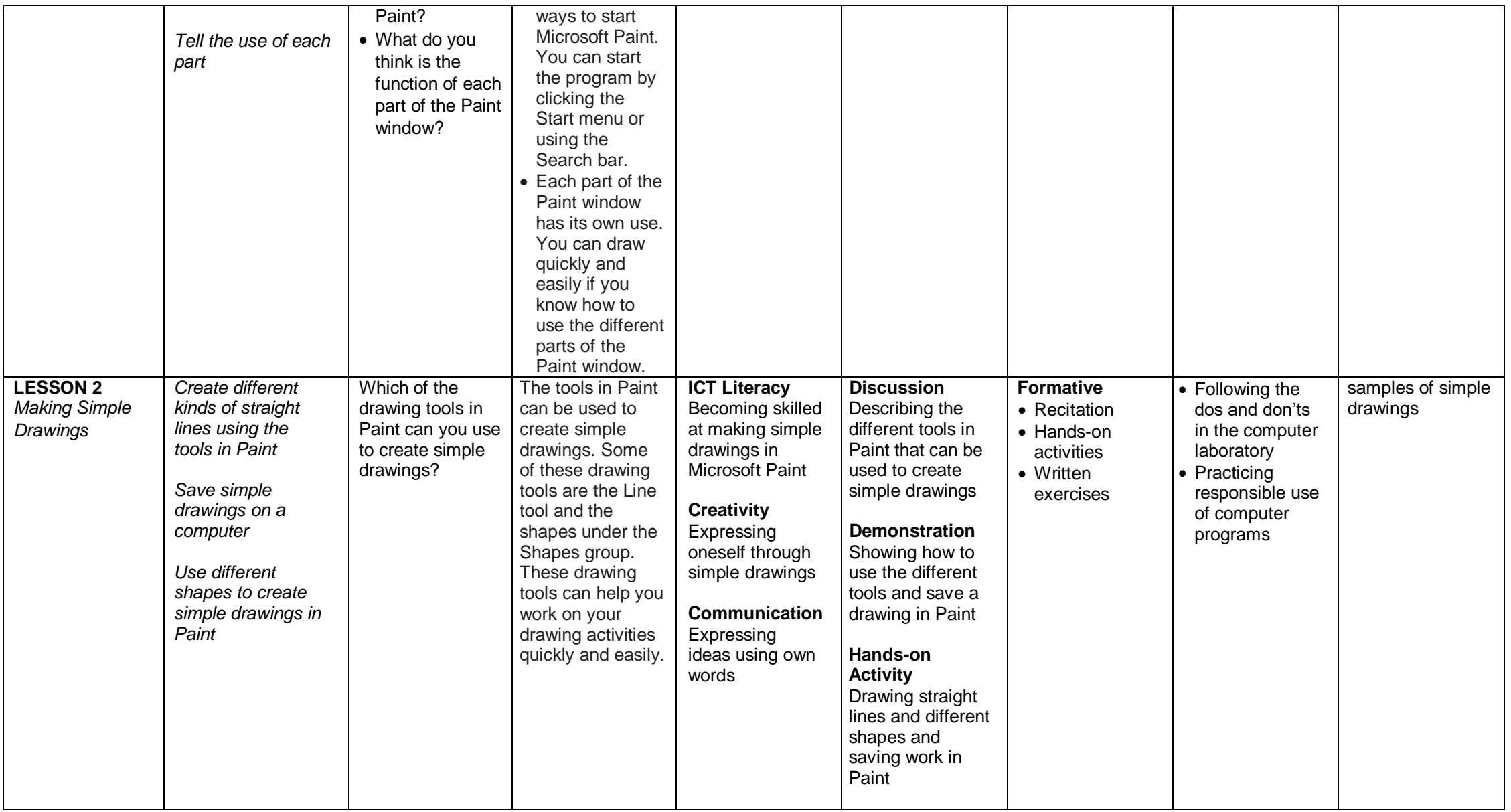

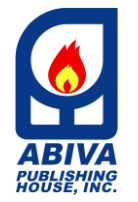

*My Computer 1: Getting Started with the Basics*

TEL. (632) 8710245 to 49 / 87406603 Locals 226 / 228 EMAIL: [wecare@abiva.com.ph](mailto:wecare@abiva.com.ph) Copyright 2020 ABIVA PUBLISHING HOUSE, INC. All rights reserved.

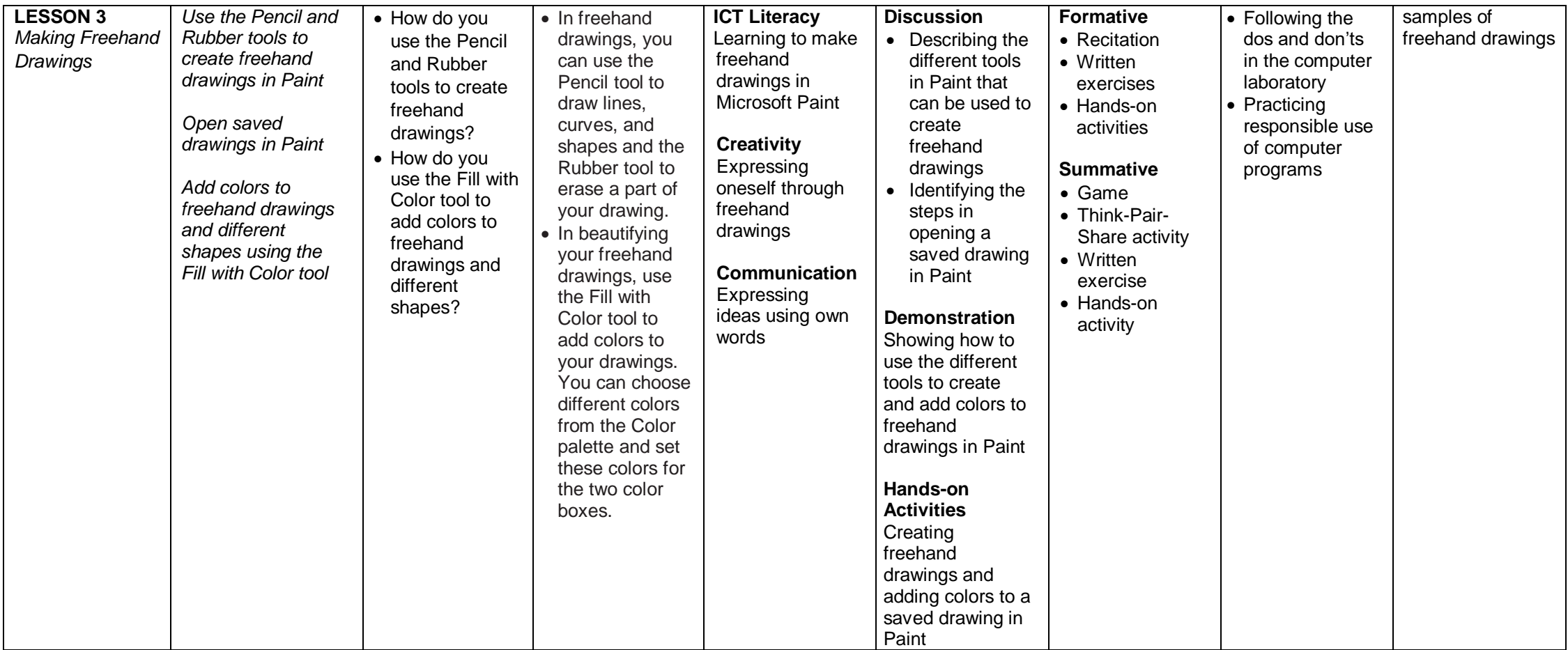

*\*Note: This column are add-ons components provided by the author/s.*